# VIDEOLERRAIN

## **TYPOlight Dynamische Websites mit dem Open Source CMS**

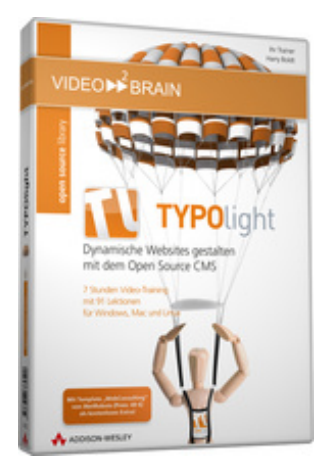

#### **ISBN 978-3-8273-6252-0**

Wer heute anspruchsvolle Webseiten erstellen will, kommt um Themen wie Barrierefreiheit, Mehrsprachenfähigkeit, Personalisierbarkeit und suchmaschinenfreundliche URLs nicht herum. Genau hierin liegt eines der Erfolgsgeheimnisse des CMS TYPOlight. Es setzt konsequent auf aktuelle Webstandards, liefert die erforderlichen Techniken "out of the box" und bringt in der aktuellen Ausgabe derart viele Funktionen mit, dass spätestens jetzt deutlich wird: Das "light" im Produktnamen bezieht sich sicher nicht auf den Funktionsumfang. Dieses Video-Training macht Sie mit der Grundidee von TYPOlight vertraut und führt Sie von der Installation des Systems über die verschiedenen Möglichkeiten der Inhaltsdarstellung bis hin zur Implementierung und Konfiguration komplexerer Modulkombinationen. Mit Template "WebConsulting" von iNetRobots als kostenlose Beilage!

Ihr(e) Trainer: **[Harry Boldt](http://www.video2brain.com/de/trainer-124-p489.htm)**

Das Training beginnt mit einem Streifzug durch TYPOlight, bei dem auch die Systemvoraussetzungen und eine Auswahl von Softwaretools vorgestellt werden, die im weiteren Verlauf des Trainings eingesetzt werden. Anschließend lernen Sie Schritt für Schritt, TYPOlight zu installieren, wobei auch auf typische Installationsprobleme eingegangen wird.

Nach einem ersten Einblick in den Aufbau und die Funktionsweise des Backends beginnen wir mit der Erstellung einer "echten" Seite. Hierbei steht zunächst das Verständnis für die Zusammenhänge im Vordergrund. Wie arbeiten Seitenstruktur, Seitenlayout, Module und Artikel zusammen? Wie können Inhalte auf der Seite platziert werden? Es entstehen Kopf- und Fußzeile, ein Menü- sowie ein Inhaltsbereich. Beispielhaft werden nun Logo, Menü, Artikel, ein Kontaktformular und ein Copyrighthinweis auf die Seite gestellt. Über das Extension-Repository spielen wir Funktionen von Drittanbietern per Knopfdruck ein. Sie lernen außerdem leistungsfähige Inhaltselemente, wie das Akkordeon, Downloads, Listen, Tabellen und die Bildergalerie kennen.

Das Design sämtlicher Seitenelemente "stylen" Sie im integrierten CSS-Editor. TYPOlight verwendet dabei standardmäßig IDs und Klassen, auf die in einem separaten Kapitel eingegangen wird.

TYPOlight setzt konsequent auf Trennung von Inhalt und Design durch CSS. Für alle Layoutbereiche, Module und Inhaltselemente liefert TYPOlight entsprechende IDs und Klassen mit, auf die in diesem Training durchgängig eingegangen wird. Am Beispiel zweier Navigation wird gezeigt, wie TYPOlight-Elemente durch die Vergabe zusätzlicher IDs und Klassen individuell per CSS behandelt werden können.

Für einen Redakteur, der nur bestimmte Bereiche der Seite bearbeitet, wird das Backend massiv abgespeckt, so dass dieser nur das sieht, was er benötigt.

Abschließend warten wir das System, führen ein Update durch und generieren ein Backup, mit dem wir das System auf einem anderen Server bereitstellen.

### **Aus dem Inhalt:**

#### **Einstieg und Vorbereitung**

Im ersten Kapitel erhalten Sie einen Überblick über die Möglichkeiten des preisgekrönten CMS TYPOlight anhand einiger Beispielseiten. Im Vorbereitungsteil werfen Sie einen Blick auf Internetseiten und Werkzeuge, die Ihnen das Arbeiten mit TYPOlight erleichtern, und Sie legen einen lokalen Projektordner an. Wenn Sie erfahrener Webentwickler sind, wird Sie vielleicht der Schnelleinstieg interessieren, der Ihnen TYPOlight in wenigen Minuten näher bringt.

#### **TYPOlight installieren**

In diesem Kapitel erfahren Sie, wie Sie TYPOlight installieren und Sie bekommen Einblick in die unterschiedlichen Servermodelle bzw. auch Einblick in die Einrichtung einer lokalen Testumgebung.

#### **Der Administrationsbereich**

Willkommen im Backend von TYPOlight. In diesem Kapitel lernen Sie die verschiedenen Bereiche und Funktionen der Administration Ihrer Webseite kennen. Über die Administration, auch Backend genannt, bauen Sie Ihren kompletten Webauftritt auf. Sie erreichen das Backend über den letzten Punkt im Installer oder indem Sie "/typolight" an die Adresse Ihrer Webseite hängen.

#### **Die erste Seite entsteht**

Sie lernen in diesem Kapitel die grundsätzliche Vorgehensweise kennen, um in TYPOlight eine Website zu erstellen. Die hierarchische Seitenstruktur bildet in TYPOlight das Rückgrat Ihres Webauftritts. Nutzen Sie verschiedene Seitenlayouts und vorgefertigte Module, um auf bestimmten Seiten das Design festzulegen. Platzieren Sie Funktionen wie "Neueste Nachrichten" oder eine Navigation an bestimmten Stellen Ihrer Webseite und schreiben Sie Artikel im komfortablen WYSIWYG-Editor. Nutzen Sie außerdem vorgefertigte Inhaltselemente, um z.B. Listen, Tabellen, Bildergalerien oder Downloads zur Verfügung zu stellen.

#### **Zen Garden – die Schönheit des CSS-Designs**

In diesem Kapitel geht es um das Design Ihrer Website. TYPOlight setzt konsequent auf die Trennung von Inhalt und Design. Das Look and Feel Ihrer Website bestimmen Sie daher über sogenannte Cascading Stylesheets (CSS). Sie erfahren Grundlegendes über die Möglichkeiten, mit CSS zu "stylen" und was Ihnen TYPOlight in dieser Hinsicht bietet. Anschließend unternehmen Sie mit Hilfe von Firebug erste Schritte im eingebauten CSS-Editor, um das Aussehen Ihrer Website zu beeinflussen. Am Ende des Kapitels importieren Sie ein vorgefertigtes TYPOlight-Template.

#### **Inhalt erstellen**

Websites brauchen Inhalt. In diesem Kapitel erfahren Sie, wie Sie Artikel erstellen und im Frontend platzieren. Zahlreiche vorgefertigte Inhaltselemente wie Text-Bild-Kombinationen, Bildergalerien, Tabellen und Downloads helfen Ihnen dabei, die Inhalte Ihrer Website effizient und einheitlich zu gestalten.

#### **Module einsetzen**

TYPOlight bietet für viele Funktionen bereits vorgefertigte Module, die man aktivieren und an beliebiger Stellte auf der Seite platzieren kann. In diesem Kapitel lernen Sie, wie Sie Navigationen, Nachrichten, Termine, Newsletter und RSS-Feeds auf Ihrer Seite bereitstellen.

#### **Module aus dem Erweiterungskatalog**

Der Erweiterungskatalog kann sicher als einer der Höhepunkte des TYPOlight-CMS angesehen werden. Er unterstreicht das Konzept von TYPOlight, ein schlankes System zu sein und zu bleiben, indem er die Tür zu zahlreichen zusätzlichen Funktionen öffnet, die der Administrator des Systems per Mausklick in das System integrieren kann. In diesem Kapitel wird die Verwendung des Erweiterungskatalogs vorgeführt und sein Potenzial anhand eines Beispielen

#### verdeutlicht.

#### **Kochbuch – ausgewählte Beispiele**

Dort, wo die mitgelieferten Features und Darstellungen nicht den eigenen Wünschen entsprechen, wird es bei manchen Systemen aufwändig. TYPOlight zeigt sich auch in dieser Hinsicht als ein äußerst flexibles und durchdachtes System. Vielfache Anpassungen sind möglich, ohne Core-Dateien ändern zu müssen. Eine Auswahl von Beispielen in diesem Kapitel soll dies verdeutlichen.

#### **"Sesam öffne Dich" – Inhalt schützen**

Wollen Sie bestimmten Website-Besuchern exklusiv Inhalt oder Funktionen zur Verfügung stellen? Die Mechanismen, die Ihnen TYPOlight zu diesem Zweck zur Verfügung stellt, werden in diesem Kapitel behandelt. Sie lernen, Mitglieder und Mitgliedergruppen zu verwalten, Inhalte zu schützen und ein Anmeldeformular in die Seite zu integrieren. Außerdem werden Funktionen wie "Passwort vergessen", Registrierung und eigenständige Profilverwaltung vorgestellt.

#### **Backend für Redakteure**

Das Backend von TYPOlight lässt sich für bestimmte Benutzergruppen sehr genau anpassen. So können Sie als Administrator des Systems für Mitarbeiter aus dem Bereich Entwicklung einen Backendzugang mit eingeschränkten Bearbeitungsmöglichkeiten definieren. Den Mitarbeitern stehen nach dem Login lediglich die ihr Ressort betreffenden Artikel zur Bearbeitung zur Verfügung. Sie haben außerdem Zugriff auf einen bestimmten Ordner innerhalb der Dateistruktur. Alle anderen Backendmodule sind ausgeblendet.

#### **TYPOlight-Systemarbeiten**

Im abschließenden Kapitel wird die Pflege des Systems beschrieben. Wir durchlaufen typische Tätigkeiten der Systemadministration von den Grundeinstellungen über das Wiederherstellen und Bereinigen von Daten bis hin zum Backup und Serverumzug.

Für das Video-Training sollten Sie über grundlegende Computerkenntnisse verfügen. Vorkenntnisse in HTML und CSS sind vorteilhaft, wenn Sie Ihr eigenes Seitendesign umsetzen wollen. Wenn Sie sich mit HTML und CSS nicht auskennen, können Sie mit einem in den Rohdaten bereitgestellten Design arbeiten. PHP-Kenntnisse sind nicht erforderlich.

#### **Inhaltsverzeichnis**

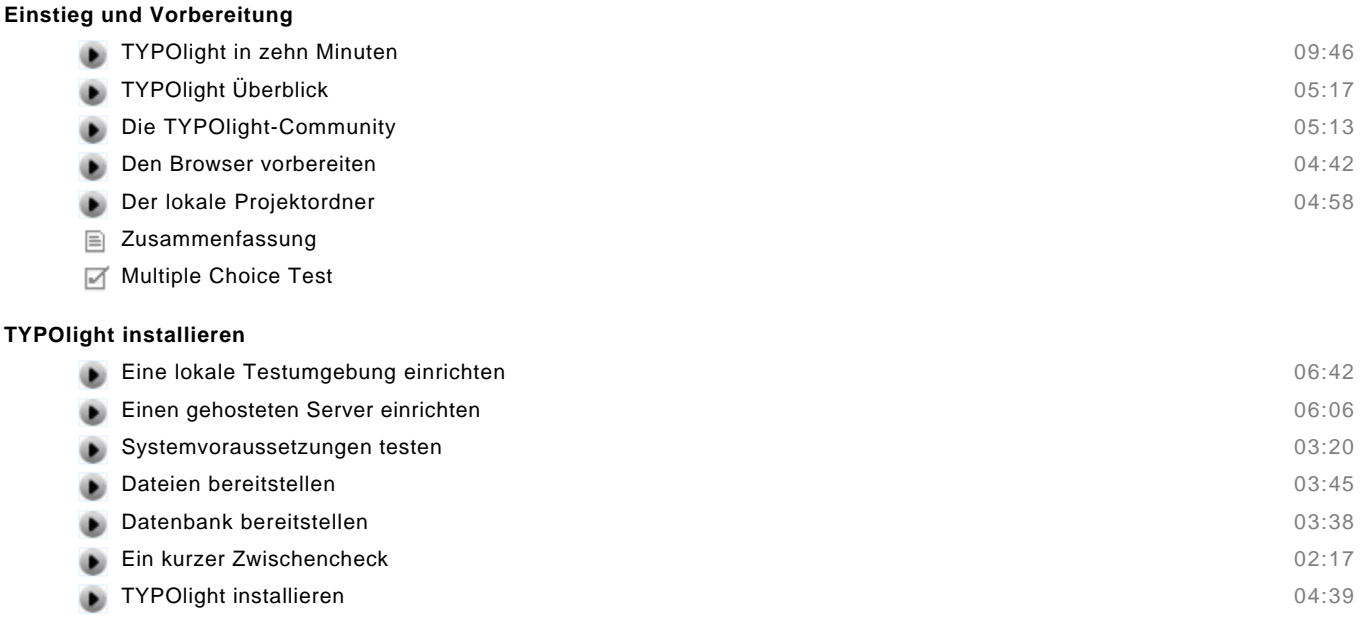

© copyright 2010 video2brain. All rights reserved. 3 / 6 video2brain and the video2brain logo are trademarks and service marks of video2brain.

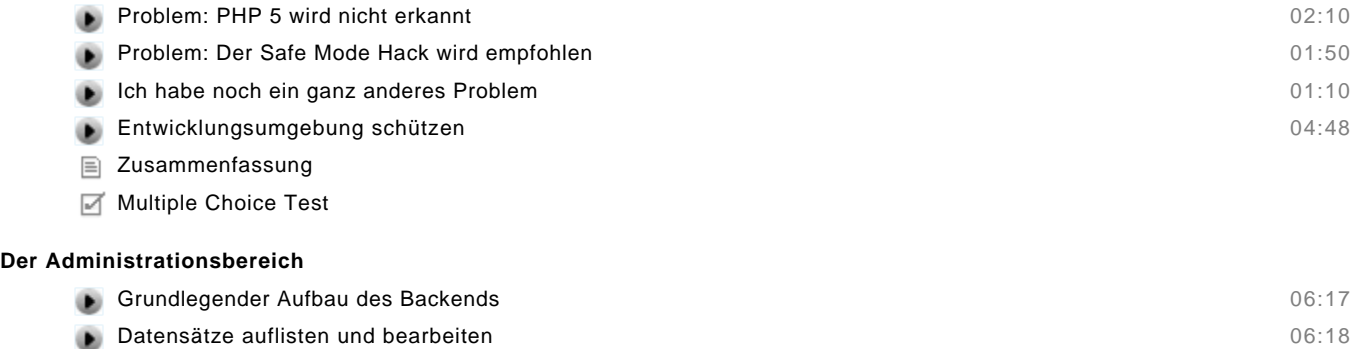

- Das Klemmbrett benutzen 02:02
- Mehrere Datensätze bearbeiten 02:03
- Zusammenfassung
- Multiple Choice Test

## **Die erste Seite entsteht**

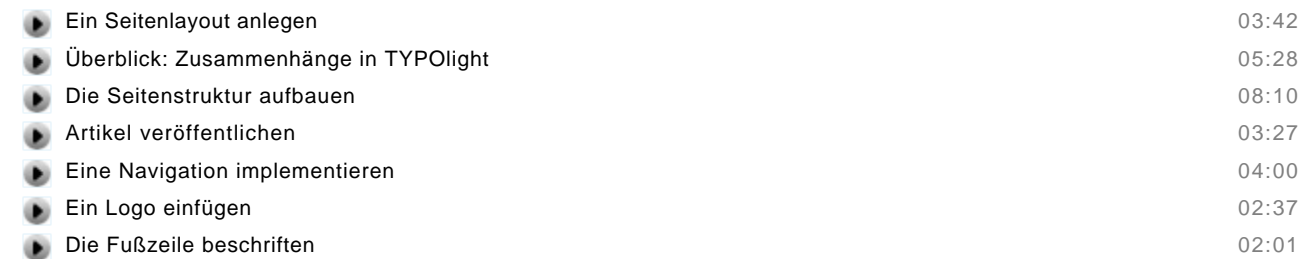

- Zusammenfassung
- Multiple Choice Test

#### **Zen Garden - die Schönheit des CSS-Designs**

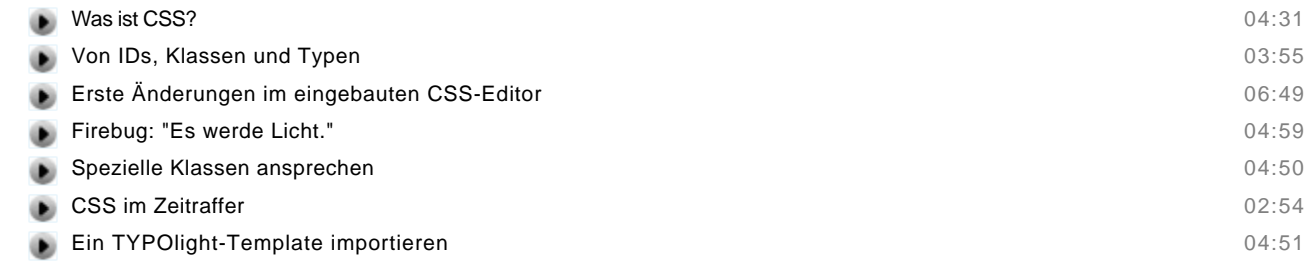

- Zusammenfassung
- Multiple Choice Test

#### **Inhalt erstellen**

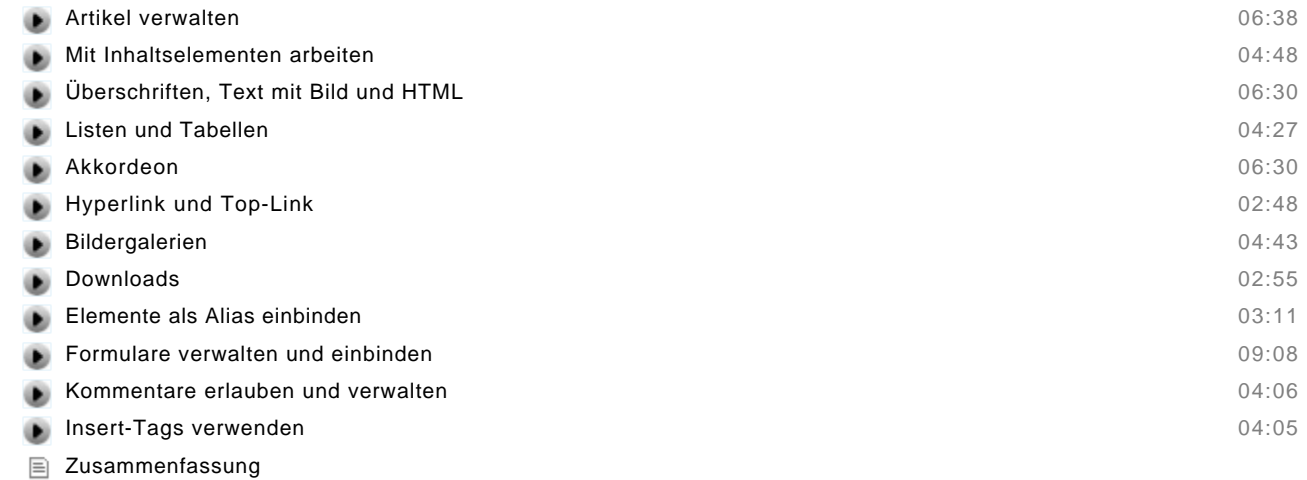

Multiple Choice Test

© copyright 2010 video2brain. All rights reserved. 4 / 6 video2brain and the video2brain logo are trademarks and service marks of video2brain.

#### **Module einsetzen**

#### **Navigationsmodule**

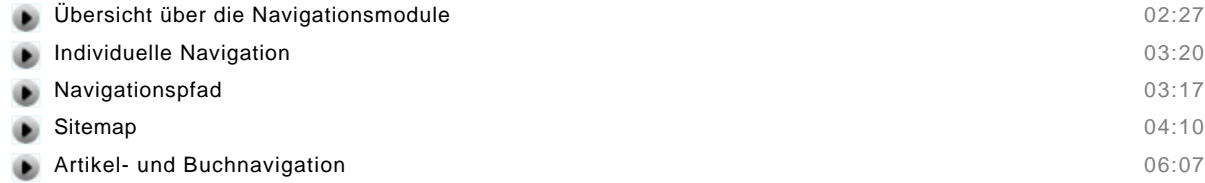

#### **Nachrichten**

**Module** 

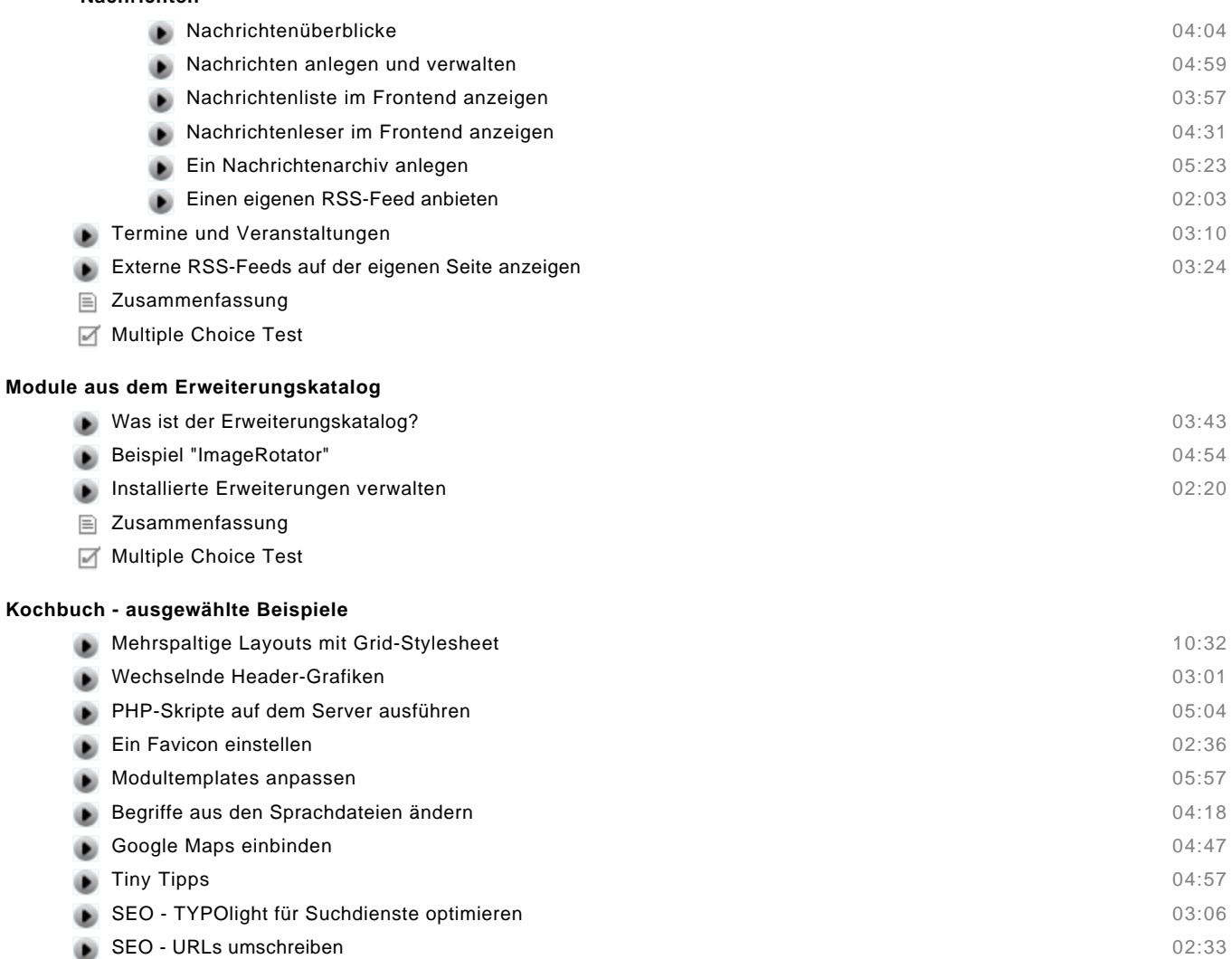

- Zusammenfassung
- Multiple Choice Test

#### **"Sesam öffne Dich" - Inhalt schützen**

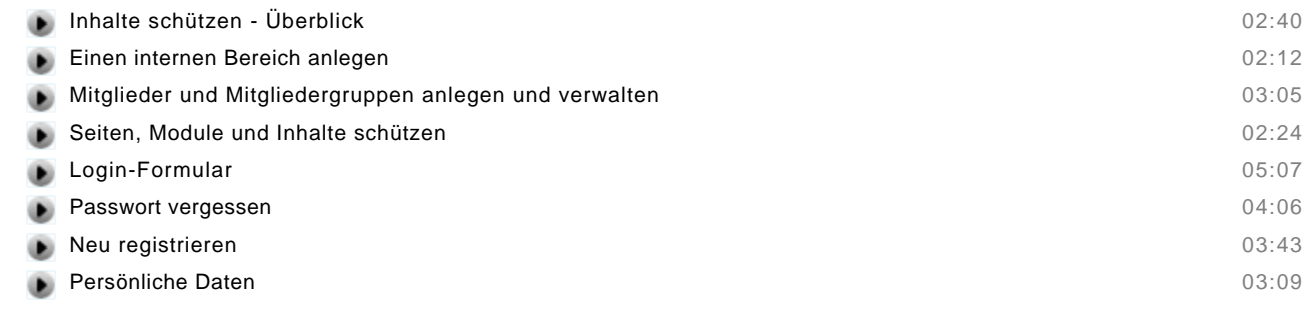

Zusammenfassung

Multiple Choice Test

#### **Backend für Redakteure**

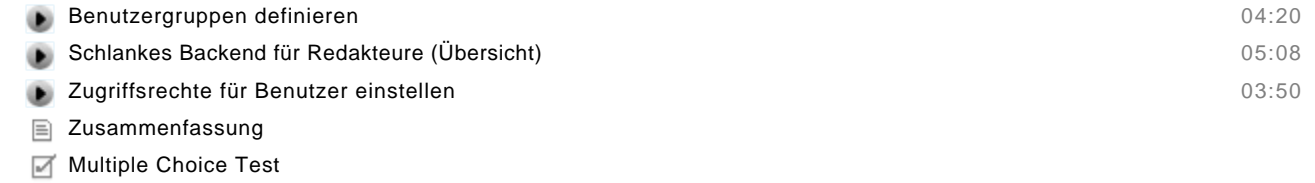

#### **TYPOlight-Systemarbeiten**

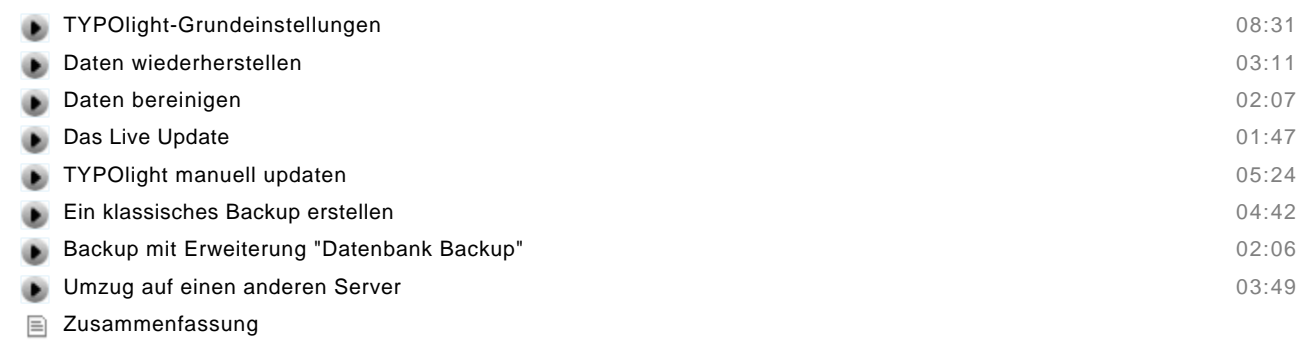

Multiple Choice Test